## Correspondence regression: A tutorial

Koen Plevoets

March 13, 2018

# 1 By way of introduction: A bird's eye view of correspondence regression

Correspondence regression rests on the idea, described by Gilula and Haberman (1988), of modelling a multi-category response variable in terms of several (categorical) explanatory variables. Consider the built-in data set (in R) HairEyeColor, which gives the distribution of 592 students with respect to their hair color, eye color and sex:

```
HairEyeColor
## , , Sex = Male
##
## Eye
## Hair Brown Blue Hazel Green
## Black 32 11 10 3
## Brown 53 50 25 15
## Red 10 10 7 7
## Blond 3 30
##
## , , Sex = Female
##
## Eye
## Hair Brown Blue Hazel Green
## Black 36 9 5 2
## Brown 66 34 29 14
## Red 16 7 7 7
## Blond 4 64 5 8
```
A similar data table (with other subjects and without the Sex variable) was used by Fisher (1940), where he laid the foundations of the technique of correspondence analysis (together with Hirschfeld 1935). Although Fisher was primarily concerned with the association between hair color categories and eye color categories, one could see Eye color as a response variable and Hair color and Sex as two explanatory variables. A geneticist, for instance, might well be interested in predicting the color of people's iris (i.e. their eye color) on the basis of their hair color and sex. Correspondence regression is meant for such an analysis.

The HairEyeColor data set is also contained in the corregp package, where it is reshaped into the data frame HairEye (and some of the labels have also been renamed):

library(corregp)

```
## Loading required package: diagram
## Loading required package: shape
## Loading required package: rgl
data(HairEye)
summary(HairEye)
## Hair Eye Sex
## Black :108 Blue :215 Female:313
## Blond :127 Brown_E:220 Male :279
## Brown_H:286 Green : 64
## Red : 71 Hazel : 93
ftable(HairEye, col.vars = "Eye")
## Eye Blue Brown_E Green Hazel
## Hair Sex
## Black Female 9 36 2 5
## Male 11 32 3 10
## Blond Female 64 4 8 5
## Male 30 3 8 5
## Brown_H Female 34 66 14 29
## Male 50 53 15 25
## Red Female 7 16 7 7
## Male 10 10 7 7
```
The 'flat' contingency table (produced with the ftable() function) nicely illustrates how the distribution of the Eye color categories can be studied in function of the (combination of) the Hair color categories and the Sex categories.

The package corregp has a single function for correspondence regression: the eponymous corregp(). The name of this function is a reference to the function corresp() from the package MASS (Venables and Ripley 2002) for simple correspondence analysis, and corregp() shares some of the computational features of corresp(). In line with the goal of regressing a response variable on explanatory variables, corregp() takes a typical R formula as its first argument: e.g. Eye ~ Hair \* Sex performs a correspondence regression of the response variable Eye in function of the (combination of the) two explanatory variables Hair and Sex (more specifically, it performs a correspondence regression of Eye in function of the main effect of  $Hair + the main effect of Sex + plus the inter$ action between Hair and Sex, i.e. Hair:Sex). For more details on R formulas, see help(formula) or Section 2.1. Note that all variables will automatically be treated as categorical (i.e. R 'factors'): if you specify a numeric variable somewhere, then corregp() will convert it to a categorical/factor variable! The data frame containing the (categorical) variables can be specified as a second argument. The corregp() function contains many other arguments (see Section 2.1 for an overview, or read the function's help page: help(corregp)), but one important one is the argument b which specifies the number of bootstrap replications (in fact, these are Monte Carlo simulations). This is relevant if one wishes to study the inferential properties of the results, such as confidence regions (the default value for b is 0, which leaves the analysis exploratory). See Appendix 2 for more details on the inferential procedure. In the example below, we choose a random seed of 12345 (with the function set.seed()) in order to make the results reproducible (so, if you also copy-paste it, then you will obtain the same confidence regions as are printed in this tutorial):

```
set.seed(12345)
haireye.crg \leq corregp(Eye \sim Hair * Sex, data = HairEye, b = 3000)
summary(haireye.crg)
## Summary of correspondence regression of Eye ~ Hair * Sex in HairEye
##
## Chi-squared: 150.0845
## Phi-squared: 0.2535211
## N: 592
##
##
## Eigenvalues:
## 1 2 3 TOTAL
## value 130.6530753 16.7450400 2.68637037 150.0845
## % 0.8705302 0.1115708 0.01789905 1.0000
## cum_% 0.8705302 0.9821009 1.00000000 1.0000
```
The summary of the correspondence regression gives some overall statistics and it lists the distribution of the so-called 'eigenvalues'. The Chi-squared value is the same as Pearson's Chi-squared statistic of the above-mentioned 'flat' contingency table (which you can test yourself: type in

chisq.test(ftable(HairEye, col.vars = "Eye"), correct = FALSE) and compare the value in the X-squared field of the output). The Phi-squared value is equal to the Chi-squared value divided by N, the total number of observations. Both the Chi-squared and the Phi-squared value express the dependence between the response variable (Eye) and the (combined) explanatory variables (Hair and Sex). The core idea behind correspondence regression is the same as behind correspondence analysis (or the correlation models of Gilula and Haberman 1988): these techniques assume that the response variable and the explanatory variables can be modelled in terms of underlying, latent axes which explain the observed dependencies. The underlying axes can also be thought of as latent variables, and correspondence analysis calls them 'principal axes'. For instance, the first two axes underlying the association between the Eye variable and the combination of the Hair and Sex variables can be illustrated in the following 'association graph' (the details behind association graphs will be explained later in this tutorial):

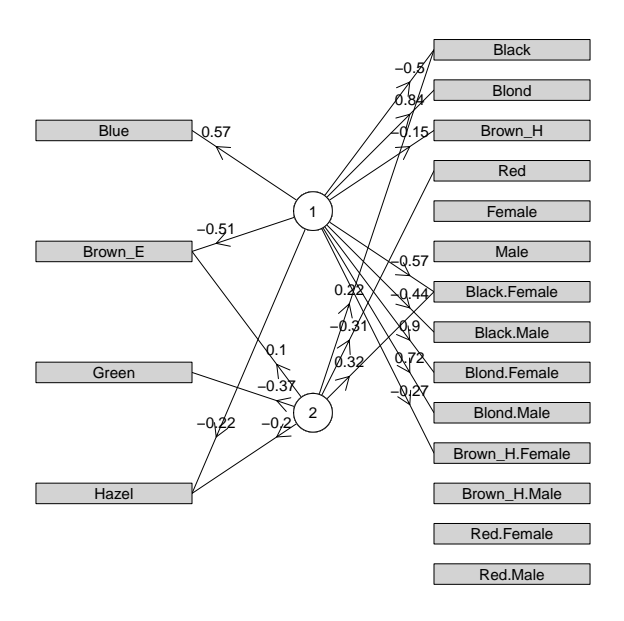

The eigenvalues in the summary indicate the 'explanatory power' of each principal or latent axis (correspondence analysis also speaks of 'principal inertias', which are the eigenvalues divided by  $N$ ). They are given in three ways: the first row (value) shows the actual eigenvalues, the second row (%) shows the relative values, and the third row  $cum_{\ell}$  shows the cumulative relative values. One sees that the sum of the actual eigenvalues is equal to the Chi-squared value (the 'principal inertias' of correspondence analysis likewise sum to the Phi-squared value). The interpretation is straightforward: the latent axes decompose the observed association (between response variable and explanatory variables) into different sets.

Because we used the summary() function without any arguments, the reported eigenvalues are descriptive measures of the data set (for precise details on the computation of the latent axes, see standard textbooks on correspondence analysis such as Greenacre 2017, or see Appendix 1). However, since we have applied correspondence regression with bootstrapping (Monte Carlo simulations), we can compute confidence intervals for the eigenvalues. The confidence intervals are printed by setting the argument add ci to TRUE:

```
summary(haireye.crg, add_ci = TRUE)
## Summary of correspondence regression of Eye ~ Hair * Sex in HairEye
##
## Chi-squared: 150.0845
## Phi-squared: 0.2535211
## N: 592
##
##
## Eigenvalues:
## Value:
## 1 2 3 TOTAL
## 130.65308 16.745040 2.686370 150.0845
## lower 96.27591 1.811848 -3.058831
## upper 166.02083 33.212165 10.332489
##
## Percentage (%):
## 1 2 3 TOTAL
## 0.8705302 0.11157076 0.01789905 1
## lower 0.7620139 0.02294202 -0.01834225
## upper 0.9637663 0.20425758 0.06534700
##
## Cumulative percentage (cum_{\bullet}%):<br>## 1 2
              1 2 3 TOTAL
## 0.8705302 0.9821009 1.0000000 1
## lower 0.5782054 0.5644805 0.5754729
## upper 1.3505200 1.3561153 1.3600563
```
For the actual eigenvalues (in Value), the percentages, or the cumulative percentages, we see the observed measures together with a lower confidence bound (in lower) and an upper confidence bound (in upper). For example, the confidence interval for the first eigenvalue is [96.30; 165.60], the confidence interval for the second eigenvalue is [1.98; 33.34], the confidence interval for the first *relative* eigenvalue is  $[0.76; 0.96]$ , etc. By default, these are  $95\%$  confidence intervals, but you can specify the confidence level yourself with the argument cl (see help(summary.corregp)).

It is the philosophy of the corregp package that as many results as possible can be visualized. The eigenvalues can therefore be plotted in a 'scree plot' together with their confidence intervals. The corregp package has the function screeplot which also has the argument add\_ci:

screeplot(haireye.crg, add\_ci = TRUE)

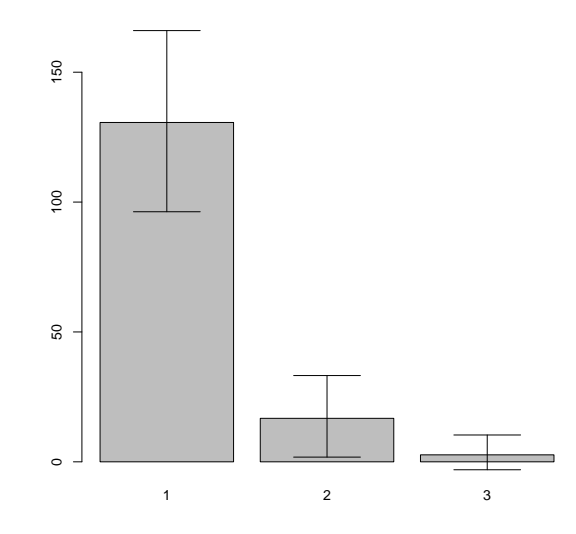

On the basis of the eigenvalues it can be determined which latent axes are 'important'. As mentioned, the eigenvalues measure the observed association between response and explanatory variables, and the results always sort the eigenvalues from the largest value to the smallest one. Hence, the first eigenvalues indicate important or informative axes, whereas the last eigenvalues indicate uninformative ones. Because any data set is always a random sample, these uninformative axes can be considered as reflecting the 'sampling noise' in the data. In practice, one inspects the eigenvalues for a certain cutoff point between the informative and the noisy axes. In a scree plot one typically looks for an 'elbow' among the eigenvalues: the first few eigenvalues generally exhibit a sharp decline with large differences between successive eigenvalues, but after a while the majority of the information (i.e. association) has been 'explained', so the differences between the later successive eigenvalues are not so large anymore. Such a point can be said to represent an elbow in the scree plot. The scree plot for the HairEye data contains only a few latent axes, so an elbow is not so easy to discern, but one could claim that there exists one at the second axis. That means that the first two latent axes are the informative ones. Because the eigenvalues are descriptive statistics of the data, such a statement is not based on statistical inference. However, if we have computed confidence intervals for the eigenvalues, then we can use them to back up our decision. In the output of the summary() function or in the scree plot, we see that the lower limit of the second eigenvalue is *lower* than the upper limit of the third eigenvalue. In other words, the confidence interval of the second eigenvalue overlaps with the confidence interval of the third eigenvalue, so the difference between the two eigenvalues can be regarded as not statistically significant (incidentally, the lower limit of the third eigenvalue is a negative value, which means that

0 lies within the confidence interval or that the third eigenvalue is not significantly different from 0). The conclusion is that the confidence intervals of the eigenvalues also indicate that the informative latent axes are the first two.

Once we have decided to retain two latent axes, we can inspect the results by visually plotting them in a two-dimensional coordinate space. Because correspondence regression is based on correspondence regression, the typical twodimensional display is a 'biplot', which shows the categories of both the response variable and the explanatory variables. In the corregp package, the biplot is made with the generic function plot(), which has many arguments for customizing the outlook (see help(plot.corregp)):

 $plot(haireve.crg, x_ell = TRUE, xsub = c("Hair", "Sex"))$ 

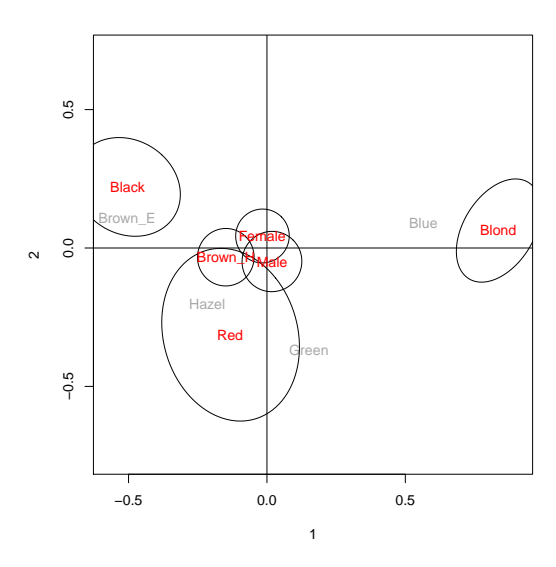

The distances in the plot are (inverse) reflections of the associations between the categories. For example, the eye color Brown E is highly associated with the hair color Black, as are the eye color Blue and the hair color Blond. Similarly, the hair color Red is associated with both the eye colors Hazel and Green, just as the hair color Brown H (in the center of the plot) appears to be indiscriminate between the eye colors Brown E and Hazel. Other interpretations can be read off from the plot in the same vein. Because we asked for confidence regions for the explanatory variables (with the argument  $x$ -ell), the plot exhibits a two-dimensional 'confidence ellipse' for every category of Hair and Sex (the computation of the confidence ellipses is done by a call to the cell() function; see help(cell.corregp)). As a consequence, we are able to see that the difference between the hair colors Black and Blond (in the distribution of the eye colors) is statistically significant, both are significantly different from Brown H

and Red, but the latter are not significantly different from each other. Similarly, there is no statistically significant difference between the sexes Female and Male (again, with respect to the distribution of the eye colors). A corollary of regressing a response variable on multiple explanatory variables is that the categories of different explanatory variables can also be compared with each other. For instance, we see that the sex category Female is not significantly different from the hair colors Brown H and Red, but it is significantly different from Black or Blond (and the same holds for Male).

The biplot above only contains the main effects of Hair and Sex because of our use of the argument xsub (see help(plot) or see Section 2.2 for more details on ysub, xsub or other arguments of plot()). We have left the (eight) combination categories of the interaction variable Hair:Sex out of the biplot for the sake of illustration, since their inclusion would render the plot rather dense (they could be visualized with xsub = "Hair.Sex"). However, it is a common practice in the context of regression to first determine the relative importance of the explanatory variables (in explaining the variation in the response variable) before examining the effects. This is the regression aspect of correspondence regression: it is the analysis of how strongly associated each explanatory variable is to the response variable. It is particularly relevant if one has specified many different interactions in the formula of the correspondence regression and one wants to find out which are the important ones (so one could subsequently use the xsub argument to select only those, for instance). The corregp package has a function anova() which produces a so-called 'ANOVA table', i.e. for every predictor term in the correspondence regression it lists the (explained) association with the response variable which is not due to the other predictor terms. Association is measured by means of the Pearson Chi-squared statistic, and if one uses the anova() function without any specification of the number of latent axes, then the values in the output are directly related to the Pearson Chi-squared statistics of the cross table formed by each predictor term with the response variable (the specification of the number of latent axes is, of course, evident after the examination of the eigenvalues and/or the scree plot, but we first want to describe the ANOVA table):

```
anova(haireye.crg)
## ANOVA Table
## (Type III Tests)
##
## X^2 Lower Upper
## Hair 138.289842 106.474392 186.33528
## Sex 1.529824 -2.556352 11.66036
## Hair.Sex 10.264820 3.601549 33.31468
```
It can be easily verified that the value 138.289842 in (the first column X^2 of) the output is the Pearson Chi-squared statistic of the cross table of Hair and (the response variable) Eye, while 1.529824 is the Pearson Chi-squared statistic of the cross table of Sex and Eye, and 10.264820 is the Pearson Chisquared statistic of the cross table of Hair:Sex and Eye minus 138.289842 and 1.529824, i.e. 150.0845 = 138.289842 + 1.529824 + 10.264820. In other words, the value  $(X^2)$  for Hair.Sex (in the third row) expresses the amount of association that the interaction term Hair:Sex exhibits with the response Eye which *cannot* be explained by the main predictors **Hair** and **Sex** together. This is the typical way of analysing the 'contribution' of every predictor term to the explanation of the response variable in regression (the X^2 values in the ANOVA table are in fact computed according to the 'additive' definition of interactions by Darroch 1974 and Kroonenberg and Anderson 2006).

However, the construction of an ANOVA table for correspondence regression usually involves the specification of the number of latent axes. This can be done with the argument  $nf$  (see help(anova.corregp) for the other arguments of the anova() function). From the discussion of the eigenvalues and the scree plot above we know that the first two latent axes are the informative ones for haireye.crg, so we build the ANOVA table for those two latent axes (naturally, the X^2 values are somewhat reduced, since we have omitted the information on the third latent axis):

```
anova(haireye.crg, nf = 2)
## ANOVA Table
## (Type III Tests)
##
## X^2 Lower Upper
## Hair 136.721942 103.105164 180.72943
## Sex 1.463949 -3.047410 10.04126
## Hair.Sex 9.212224 1.443563 27.29929
```
If the correspondence regression contains bootstrap replications/simulations (like haireye.crg), then the anova() function will also give confidence intervals for the  $x^2$  values, with which their statistical significance can be assessed. A predicter term is significant (and important) if 0 lies outside of its confidence interval. In the ANOVA table of the HairEye example, we see that the main effect of Hair as well as the interaction Hair:Sex are statistically significant, but the main effect of Sex is not. Apparently, the difference between the two sexes is not an important predictor for (the response variable) Eye color. This corroborates the result in the biplot above, where the individual categories Female and Male were found not to be significantly different from each other (it also means that the correspondence regression haireye.crg with one main effect and one interaction represents a so-called non-hierarchical model, but we will not pursue that issue further here). The presence of non-significant predictor terms does not necessarily imply the refitting of the correspondence regression, since the goodness of fit is determined with respect to the (number of) latent axes. Only when one wants to inspect new effects (or effects which were not included in the formula before) can one rerun the correspondence regression. However, the significant predictor terms in the ANOVA table bear on the subsequent steps in the analysis, because they are the typical effects that one wants to visualize and study. That means that the biplot above should in fact have contained the effects of the interaction Hair:Sex, i.e. by setting xsub = "Hair.Sex". In the remainder of this tutorial, we will keep using the main effects Hair and Sex for the sake of illustration, although the ANOVA table clearly points out that the interaction Hair:Sex is more informative.

We continue this Introduction with some other plotting functionalities than the biplot. Although two-dimensional plots are customary for correspondence analysis, it is also possible to visualize the results of correspondence regression for one dimension, three dimensions or more. As a matter of fact, it is a general practice to use the (one-dimensional) confidence intervals for a single latent axis in order to determine whether the score of a particular category (on that latent axis) is significantly different from 0 or not. The plot of the confidence intervals of the categories on a certain latent axis (which you select) can be made with the function ciplot() (which itself calls the cint() function in order to compute the confidence intervals; see help(cint.corregp)). The ciplot() function has two important arguments among many other ones (see help(ciplot.corregp)): parm controls which categories are plotted and axis specifies the latent axis. The parm argument can be used very flexibly: the value "y" will plot all the categories of the response variable, the value "x" will plot all the categories of (all) the explanatory variables, a character vector with names of explanatory variables will plot only the categories of the specified explanatory variables, or finally, a character vector of category names (i.e. 'levels') will plot only the specified categories. For example, the plot of the confidence intervals of the response variable categories on the first latent axis is obtained as follows:

ciplot(haireye.crg, parm = "y", axis = 1)

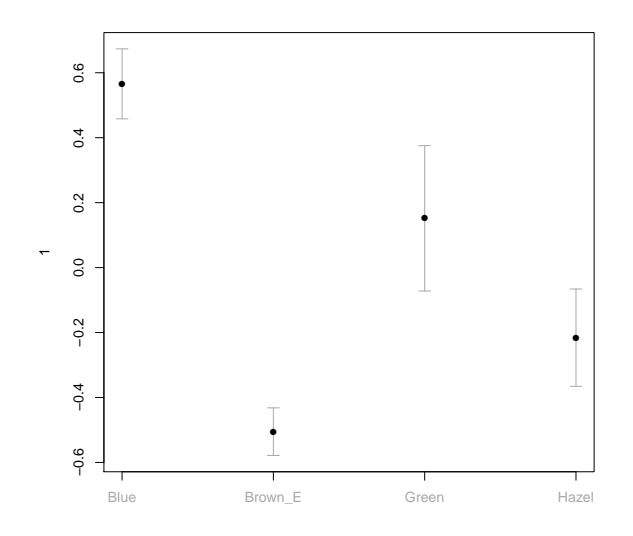

This can then be compared to the confidence intervals of the categories of the explanatory variables (plots of confidence intervals for predictor variables are of course quite common in regression analysis). As mentioned above, we only illustrate the main categories of the Hair and Sex variables (so, not the categories of the interaction variable Hair:Sex):

ciplot(haireye.crg, parm = c("Hair", "Sex"), axis = 1)

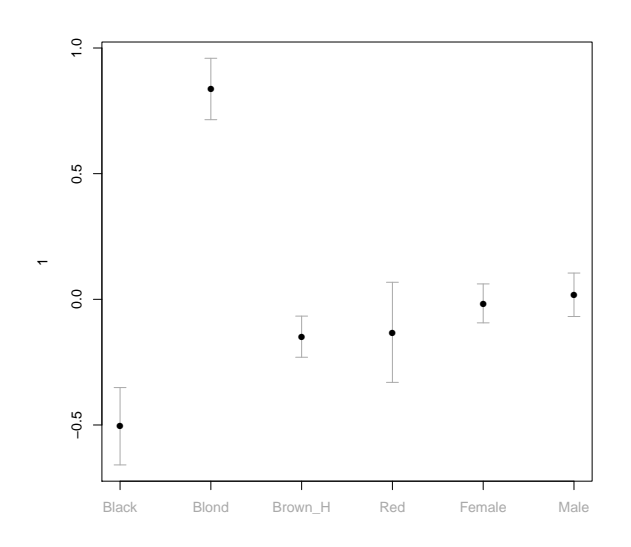

We see that the score of the hair color Blond (on the first latent axis) is significantly larger than 0, the scores of both Black and Brown H are significantly smaller than 0, but the scores of the hair color Red as well as the two sexes Female and Male are *not* significantly different from 0 (similarly, the score of the eye color Blue is significantly larger than 0, the scores of both Black and Hazel are significantly smaller than 0 while the score of Green is not significantly different from 0). The same tests can be done for all the other latent axes as well as for the interaction Hair:Sex.

Because the corregp package imports the rgl package (Adler, Murdoch et al. 2017), it is also possible to make three-dimensional plots. This is of course not necessary for the HairEye data, where two latent axes are sufficient, but we will discuss plots of more than two dimensions for the sake of illustration. The function for 3D plots is plot3d(), which has special arguments for correspondence regression (see help(plot3d.corregp)). For example, we can ask for the three-dimensional confidence ellipsoids for the explanatory variables with the argument x ell (which calls the cell3d() function for the 3D confidence ellipsoids; see help(cell3d.corregp)), and with the argument xsub we again visualize only the main categories of Hair and Sex (if you run the following code statement in R, then you can inspect the contents of the 3D plot by rotating it):

plot3d(haireye.crg, x\_ell = TRUE, xsub = c("Hair", "Sex"))

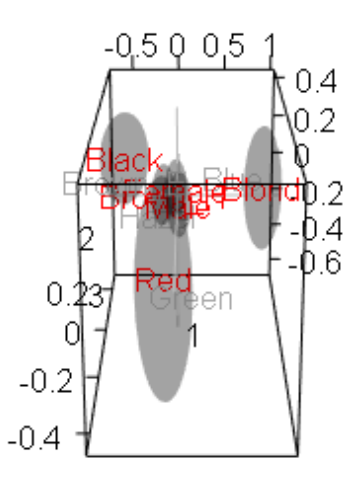

If you happen to have a data set for which the eigenvalues point out that you need *more* than three latent axes, then you have three options (obviously, a single scatterplot of the results is no longer possible). A straightforward solution is to make multiple use of ciplot(), plot() or plot3d() in order to visualize

all the relevant latent axes. Both the  $plot()$  and  $plot3d()$  function have an axes argument with which you can select a combination of the latent axes (see the help pages of both functions). For instance, if you have an analysis with four important latent axes, then you can make four one-dimensional plots with ciplot(,  $axis = 1$ ), ciplot(,  $axis = 2$ ), ciplot(,  $axis = 3$ ) and ciplot(, axis = 4), or you can generate all six two-dimensional plots (or just a subset thereof) with  $plot($ , axes =  $c(1, 2)$ ),  $plot($ , axes =  $c(1, 3)$ ), plot(, axes =  $c(1, 4)$ ), plot(, axes =  $c(2, 3)$ ), plot(, axes =  $c(2, 4)$ ) and plot(, axes =  $c(3, 4)$ ), or you can even create (a subset of) the four three-dimensional plots with  $plot3d($ , axes =  $c(1, 2, 3))$ ,  $plot3d($ , axes =  $c(1, 2, 4))$ ,  $plot3d($ , axes =  $c(1, 3, 4))$  and  $plot3d($ , axes =  $c(2, 3, 4))$ . An alternative is to make a 'parallel coordinate plot', in which the latent axes are displayed next to each other and the scores of individual categories are connected by a line. The function for a parallel coordinate plot in the corregp package is pcplot(), which again has many arguments for customization (see help(pcplot.corregp)). For example, a parallel coordinate plot of the Eye colors on the first three latent axes can be obtained as follows (just as the 3D plot above, this plot is not necessary for the HairEye data):

pcplot(haireye.crg, parm = "y", axes = 1:3)

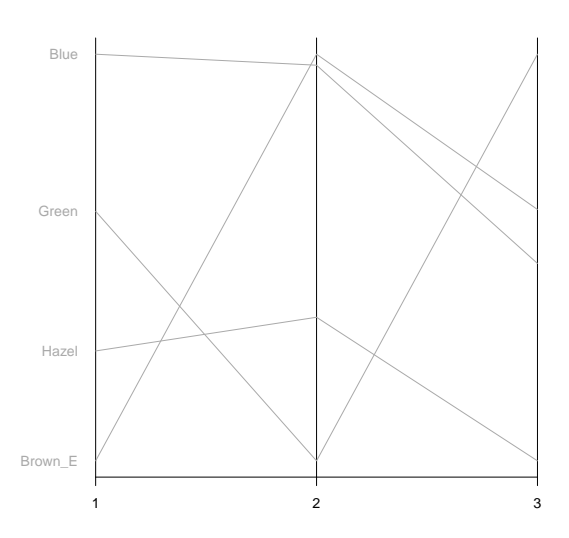

Finally, you can visualize the results of a correspondence regression in an association graph, such as the one on pages 3–4 in this tutorial. Association graphs are directed acyclic graphs, in which the different latent axes are depicted as circles and the individual categories of both the response variable and explanatory variables are depicted as boxes. It is a convention to give the circles a

white color (for continuous variables) and the boxes a grey color (for discrete variables), but all colors can be changed manually. An association graph draws an arrow from a specific latent axis to a specific category if and only if the score of that category on that latent axis is significantly different from 0, i.e. 0 does not lie within the confidence interval of that category on that latent axis (the confidence intervals are computed with the cint() function). In other words, if no arrow is drawn between a certain category and a certain latent axis, then this indicates that the score of that category on that latent axis is not significantly different from 0, i.e. it is effectively 0. The fact that the appearance of arrow between categories and latent axes is based on statistical significance entails, by the way, that association graphs can only be made if the correspondence regression contains bootstrap replicates/simulations! The (two) functions for visualizing association graphs in the corregp package are agplot() and plotag() (see either help(agplot.corregp) or help(plotag.corregp) for the help page), which in turn make use of the functionalities in the package **diagram** (Soetaert 2014). The association graph for the HairEye data above, for instance, can be obtained as follows:

agplot(haireye.crg, axes = 1:2)

For a general examination of the association between response variable and explanatory variables, the plots of the scores/coordinates are usually informative enough (especially the biplot). However, one can also look further into the relations between the latent axes and the individual categories. That can be useful for finding an interpretation for the latent axes. There are two measures: the *contributions of the points to the axes* express how well each category represents (the inertia corresponding to) a certain latent axis, while the contributions of the axes to the points express how well each latent axis reflects a certain category. The difference between both measures is essentially that the former contributions (i.e. of the points to the axes) sum to 100% for each latent axis, whereas the latter contributions (i.e. of the axes to the points) sum to 100% for each individual category. The former contributions are sometimes also called the 'absolute contributions', and the latter contributions are sometimes referred to as the 'squared correlations'. Both contributions can be consulted with the summary() function by specifying the argument contrib. That argument can have a plethora of possible values: the contributions of the points to the axes are given by "p\_a", "pts\_axs", "pts2axs", "ptstoaxs", "pts\_to\_axs", "pnts\_axes", "pnts2axes", "pntstoaxes" or "pnts\_to\_axes", the contributions of the axes to the points are given by "a\_p", "axs\_pts", "axs2pts", "axstopts", "axs\_to\_pts", "axes\_pnts", "axes2pnts", "axestopnts" or "axes to pnts". Last but not least, the contrib argument can also have the value "both" or "b". In the following example, we specify the first two latent axes (with the argument nf), so the contributions of the axes to the points ("axes2pnts") are of course less than  $100\%$ :

```
summary(haireye.crg, parm = "y", contrib = "axes2pnts", nf = 2)
## Summary of correspondence regression of Eye ~ Hair * Sex in HairEye
##
## Chi-squared: 150.0845
## Phi-squared: 0.2535211
## N: 592
##
##
## Eigenvalues:
## 1 2 TOTAL
## value 130.6530753 16.7450400 147.3981153
## % 0.8705302 0.1115708 0.9821009
## cum_% 0.8705302 0.9821009 0.9821009
##
##
## Contributions:
##
## Y (Eye):
## Axes to points (Squared correlations):
## 1 2 TOTAL
## Blue 0.9744458 0.02539499 0.9998408
## Brown_E 0.9568324 0.04059033 0.9974227
## Green 0.1315237 0.78261334 0.9141370
## Hazel 0.4463229 0.39276850 0.8390914
summary(haireye.crg, parm = "x", contrib = "pts_axs", nf = 2)
## Summary of correspondence regression of Eye ~ Hair * Sex in HairEye
##
## Chi-squared: 150.0845
## Phi-squared: 0.2535211
## N: 592
##
##
## Eigenvalues:
     1 2 TOTAL
## value 130.6530753 16.7450400 147.3981153
## % 0.8705302 0.1115708 0.9821009
## cum_% 0.8705302 0.9821009 0.9821009
##
##
## Contributions:
##
## X:
## Points to axes (Absolute contributions):
##
## Hair:
\# \# \frac{1}{2}## Black 0.209316873 0.31484902
## Blond 0.678929483 0.03082431
```

```
## Brown_H 0.048040842 0.01930658
## Red 0.009571926 0.41988166
## TOTAL 0.945859124 0.78486157
##
## Sex:
\# \# \frac{1}{2}## Female 0.0006555480 0.03608747
## Male 0.0007354356 0.04048523
## TOTAL 0.0013909836 0.07657270
##
## Hair.Sex:
\# \# \frac{1}{2}## Black.Female 1.284378e-01 0.321689624
## Black.Male 8.410841e-02 0.054144972
## Blond.Female 5.033496e-01 0.135983679
## Blond.Male 1.828826e-01 0.039051095
## Brown_H.Female 8.091262e-02 0.017295774
## Brown_H.Male 6.512204e-04 0.004223557
## Red.Female 1.963481e-02 0.165594391
              2.299285e-05 0.262016907
## TOTAL 1.000000e+00 1.000000000
```
In summary, correspondence regression typically involves the following steps:

- 1. Perform a correspondence regression with the corregp() function.
- 2. Check the eigenvalues in order to determine the number of important latent axes. You can use either summary() or screeplot().
- 3. Build an ANOVA table with anova() in order to discern the important predictor terms among the explanatory variables.
- 4. Visualize the results with ciplot(), plot(), plot3d(), agplot() (or plotag()) or pcplot(). In case you need more than two latent axes, you can use ciplot() or plot() (and even plot3d()) several times and make different selections of the latent axes.
- 5. If you want more information on the interpretation of the latent axes, then you can inspect the contributions of the point to the axes and/or the contributions of the axes to the points by specifying the contrib argument of summary().

### 2 Functions and methods in the corregp package

#### 2.1 The function corregp()

Because corregp() is the central function for correspondence regression, we will now explain each of its arguments (see also help(corregp)):

- formula This should be a typical R formula with a response variable on the left-hand side and explanatory variables on the right-hand side (separated by a tilde). See Section 11.1 Defining statistical models; formulae of the standard R manual An Introduction to R for an elaborate description. Examples for correspondence regression are (for convenience' sake, we will denote the response variable as Y and the explanatory variables as X1, X2 etc.):
	- Y  $\tilde{Y}$  X1 Correspondence regression of Y in function of X1. This is equivalent to a simple correspondence analysis of the two variables Y and X1.
	- Y ~ X1 + X2 Correspondence regression of Y in function of both X1 and X2. The output will only contain the results for the main categories of X1 and the main categories of X2 (next to the main categories of Y).
	- Y  $\sim$  X1 + X2 + X1:X2 Correspondence regression of Y in function of the interaction between X1 and X2. In other words, the output will contain results for the main categories of X1, the main categories of X2 and the combined categories of the interaction X1:X2.
	- Y  $\tilde{X}$  X1  $*$  X2 The same as Y  $\tilde{X}$  X1 + X2 + X1:X2.
	- Y  $\sim$  (X1 + X2 + X3) $\hat{c}$  Correspondence regression of Y in function of all the two-way interactions between X1, X2 and X3. This is equivalent to Y  $\tilde{X}$  X1 + X2 + X3 + X1:X3 + X1:X2 + X2:X3.
	- Y  $\sim$  (X1 + X2 + X3)^2 X2:X3 Correspondence regression of Y in function of all the two-way interactions between X1, X2 and X3 except the one between X2 and X3. This is equivalent to  $Y$  ~ X1 + X2 + X3 + X1:X2 + X1:X3.
	- Y ~ X1 \* X2 \* X3 X1:X2:X3 Correspondence regression of Y in function of all the two-way interactions between X1, X2 and X3. The term  $X1 \times X2 \times X3$  denotes all the possible combinations of X1, X2 and X3, but the three-way interaction X1:X2:X3 is excluded. In other words, this is equivalent to Y ~ X1 + X2 + X3 + X1:X2 + X1:X3 + X2:X3 (hence, also to
		- $Y$  ~ (X1 + X2 + X3) ^2).
	- Y ~ X1/X2 Correspondence regression of Y in function of X2 nested with X1. This is just the same as  $Y \sim X1 + X1:X2$  (or as  $Y$  ~ X1\*X2 - X2).
	- Y  $\sim$  -1 + X1  $*$  X2 The same as Y  $\sim$  X1  $*$  X2. Intercepts are not part of correspondence regression in the first place, so their exclusion in the formula does not change anything.
	- Y  $^{\circ}$  0 + X1 \* X2 The same as Y  $^{\circ}$  -1 + X1 \* X2, so also as Y ~ X1 \* X2.
	- $\bullet$  ...
- data This should be the data frame containing all the variables in formula as columns. IMPORTANT to remember is that any numeric or logical variable will be converted to a factor (i.e. a categorical variable).
- part This can be a (character) vector of conditional variables for both the response variable and the explanatory variables: if specified, then a correspondence regression of the response variable and the explanatory variables will be performed given these variables. More specifically, if we denote such conditional variables as Z1, Z2 etc., then correspondence regression of  $Y \sim X1 + X2 + \ldots$  will basically amount to an analysis of  $Y: (Z1:Z2:...)$   $X1: (Z1:Z2:...)$  +  $X2: (Z1:Z2:...)$  + .... Note that Z1, Z2 etc. have to be columns in data, and the correct notation of the argument is part =  $c("Z1", "Z2", ...), i.e. with quotation$ marks. A possible example of a conditional variable is a grouping factor for the categories of the response (Y) variable (which is relevant for so-called lectometric analyses in linguistics).
- b This can be set equal to the number of bootstrap replications (Monte Carlo simulations). Those are new samples which are generated by resampling the observed data set (with replication). The new, replicated/simulated samples lead to to new values for both the eigenvalues and the scores on the latent axes. These new values can be used (by the functions cint(), cell() and cell3d()) to construct confidence regions. Usually, the number of replications/simulations is chosen to be quite large (e.g. 3000). If set to 0, then no replicate samples are generated, so no confidence regions can be computed.
- xep This argument stands for 'x separate'. By default, the results for all predictor terms in formula are collected as separate components in a list. This also admits the construction of an ANOVA table for the predictor terms. However, if you want the results of the explanatory variables collected in one overall matrix, then you can set this argument to FALSE.
- std This argument specifies whether to standardize the latent axes or not. The unstandardized scores on the latent axes are also called the 'principal coordinates', and the variance of each latent axis is the corresponding eigenvalue. The standardized scores (i.e. with variance 1) are also called the 'standard coordinates'.
- rel By default, correspondence analysis (and correspondence regression) computes scores for the row profiles and the column profiles, i.e. the rows of a frequency table divided by their row totals and the columns of the table divided by their column totals. You can set this argument to FALSE if you want to obtain scores for the Pearson residuals  $(\frac{O-E}{\sqrt{E}})$  instead. Leave this argument untouched unless you know what you are doing.
- phi This argument specifies whether the eigenvalues in the output should sum to the *Chi-squared* value or to the *Phi-squared* value, which is the

Chi-squared value divided by the number of observations (see Appendix 1). In accordance with the corresp() function in the package MASS, the default for this argument is the first option.

- chr If the formula contains some interaction terms, such as  $X1:X2$ , then the output will contain results for the combination of the categories/levels of X1 with the categories/levels of X2. The chr argument specifies which character string will be used as the connector (or 'separator') for the combinations. The default for this argument is to combine the categories/levels with a single dot.
- b scheme This argument specifes the sampling scheme for bootstrapping (Monte Carlo simulation). It must be either multinomial (the default) or product-multinomial (or a string matching one of these two values). Multinomial sampling takes the frequency table of the Y and the (combination of the) X categories as one overall multinomial variable and uses the cell frequencies as the probabilities for resampling. Product-multinomial sampling treats the combination categories of the X variables as separate observations which are each multinomially distributed for the Y categories. Accordingly, the (re)sampling probabilities of the Y categories are different for each combination category in X. Product-multinomial sampling is the typical sampling scheme for multicategory response data, but both sampling schemes often give the same results.

The output of the corregp() function is a list, the components of which are described in the Value section of the help file (help(corregp)). Each component can be accessed individually:

is.list(haireye.crg) ## [1] TRUE names(haireye.crg) ## [1] "eigen" "y" "x" "freq" "conf" "aux" haireye.crg\$y  $\#$   $\#$   $\frac{1}{2}$   $\frac{3}{3}$   $\frac{4}{3}$ ## Blue 0.5652324 0.09124777 -0.007224548 7.518237e-17 ## Brown\_E -0.5052264 0.10405893 0.026220924 -3.367543e-17 ## Green 0.1516430 -0.36990813 0.122524570 6.331147e-17 ## Hazel -0.2159174 -0.20254960 -0.129644064 2.901776e-17

### 2.2 The plotting functions

The plotting functions ciplot(), plot(), plot3d(), agplot() (plotag()) and pcplot() have many more arguments than the ones described in the Introduction. The majority of these involve settings for the usual graphical parameters such as color, font size, font type, line width, line type, main title of the plot, subtitle of the plot, labels for the axes and/or limits for the axes (and so on). See the help pages of the functions for a full overview (help(ciplot), help(plot.corregp), help(plot3d.corregp), help(agplot), help(pcplot)). Probably the best way to master these arguments is by trial.

The functions  $plot(), plot3d()$  and  $applytd()$  (or  $plotag()$ ) contain two arguments ysub and xsub which require some further clarification. In the examples in the Introduction, xsub was used with the names of explanatory variables. That automatically selected the categories (i.e. 'levels') belonging to those variables. However, both ysub and xsub can also be specified with indices for the individual categories themselves. The following code, for instance, plots only the main Hair category Blond, the main Sex category Female and the interaction category Blond.Female from the X results (and ysub would work in the same way):

plot(haireye.crg, x\_ell = TRUE, xsub = c("Blond", "Female", "Blond.Female"))

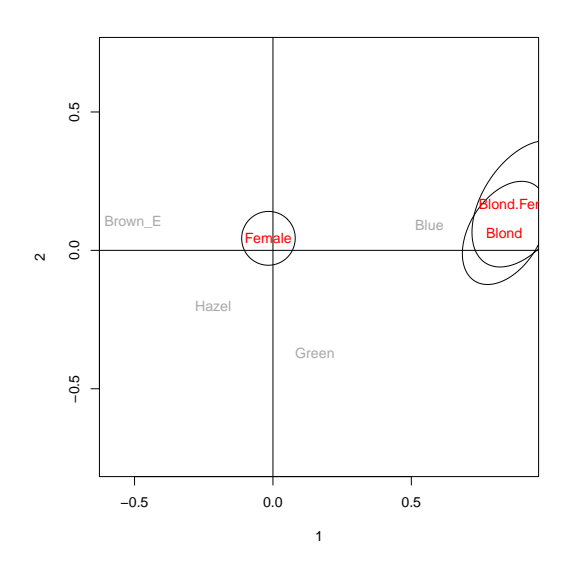

Both arguments can also be given numeric indices, but there is a difference between ysub and xsub. Numeric indices for ysub simply select the corresponding rows from the Y table in the same way as character names do. Numeric indices for xsub, however, depend on whether the corregp() output was generated with the argument xep being TRUE or FALSE. If xep = TRUE, then the results for X form a list themselves and the numeric indices select the corresponding components from that list, i.e. all the categories of the selected predictor term(s). If  $xep = FALSE$ , then the results for X are all contained in one overall matrix, and the numeric indices (again) select the corresponding rows. In other words, there is no way of selecting individual categories with numeric indices if xep = TRUE (one has to use character values or rerun corregp() with xep = FALSE).

The following code illustrates the use of numeric indices by plotting the Blue and Brown E Eye colors as well as all the categories of both the main predictor Hair and the main predictor Sex:

plot(haireye.crg,  $x$ \_ell = TRUE,  $xsub = c(1, 2)$ ,  $ysub = c(1, 2)$ )

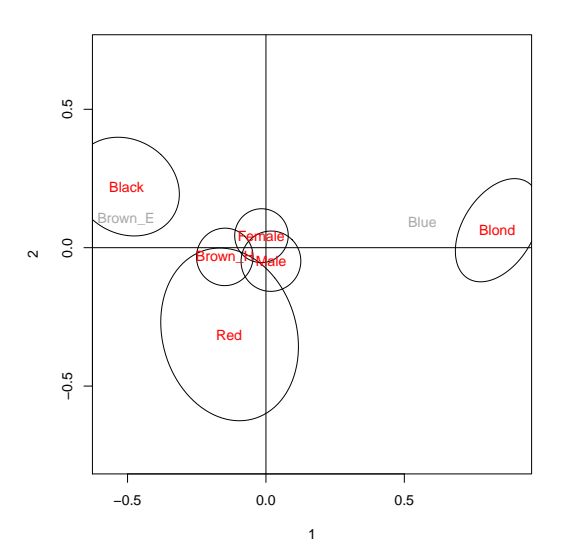

#### 2.3 The functions for confidence regions

Although confidence regions in the corregp package are primarily computed for visualization, there are also functions which give the actual numeric output. These are cint() for (one-dimensional) confidence intervals, cell() for (two-dimensional) confidence ellipses and cell3d() for (three-dimensional) confidence ellipsoids. Normally, users do not have to call these functions directly (as they are called by ciplot(), plot() and plot3d(), respectively), but one can do so if one has a certain use for them (see help(cint), help(cell) or help(cell3d)). For instance, the confidence intervals of the four Eye colors on the first latent axis are:

cint(haireye.crg, parm = "y", axis = 1) ## Lower Upper ## Blue 0.45812381 0.67362007 ## Brown\_E -0.57863679 -0.43192304 ## Green -0.07212271 0.37556886 ## Hazel -0.36563837 -0.06592736

All three functions contain the argument cl which specifies the confidence level for the confidence regions (the default value is the conventional 0.95). This is the percentage of areas which would contain the true population value (i.e. of a certain score) if the sample were repeated. Because corregp() works with bootstrap replications (simulations), this means that the confidence level cl specifies the percentage of the b replicate values (for each score) used to construct the confidence region.

The cint() function also has the argument nq, which specifies whether one wants to construct the confidence interval using the normal distribution or not. The use of the normal distribution (with nq = TRUE) means that the mean and the standard deviation of the b replicate values are computed on the basis of which a confidence interval is constructed under the normal distribution (i.e. by means of the function qnorm()). If one does not use the normal distribution (with  $nq = FALSE$ ), then the confidence interval is obtained from the b replicate values themselves by means of the quantile() function (i.e. by choosing two actual replicate values as the lower and upper limit which together represent the confidence level cl). The computation of bootstrap confidence intervals is usually done in the second 'non-parametric' way, but the first option is available as the (one-dimensional) counterpart of two-dimensional confidence ellipses (made with  $cell()$ ), because the latter are *always* constructed by means of the bivariate normal distribution. It probably needs no clarification that normal confidence intervals and non-parametric confidence intervals can sometimes be quite different. For completeness' sake, it should be pointed out that both the summary() function and the screeplot() function also contain the arguments cl and nq for the confidence intervals of the eigenvalues, where they have the same meaning. All confidence intervals in the corregp package are computed with the function  $ci()$  (see help(ci)).

The cell() function does not have an argument nq, but it does have an argument np. That argument specifies the number of points to represent an ellipsis. These points are connected by lines in the visualization to form the ellipsis. The representation of ellipses by a series of np points is due to the fact that corregp() makes use of the ellipse package (Murdoch and Chow 2013) to compute the confidence ellipses (which is inspired by R code on www.carme-n.org). The default number of points is 100, which usually gives good results. One can increase this value if one wishes a better resolution, but that will lead to a longer computation time.

Finally, the cell3d() function makes use of the ellipse3d() function from the rgl package (which itself creates a so-called mesh3d object). See the help pages of the rgl package for further information. The cell3d() function has no additional arguments.

### 2.4 The functions for extracting coefficients, fitted values or residuals

The corregp package also has functions for extracting coefficients, fitted values and/or residuals from a correspondence regression. These are conventially named coefficients(), fitted.values() and residuals() with their customary abbreviations coef(), fitted() and resid(). The coefficients of correspondence regression are essentially the coordinate scores of the categories on the latent axes, so the function coefficients() (or coef()) prints them in a matrix or a vector. It is used with the argument parm for the selection of the categories (i.e. "y" for all the Y categories/levels, "x" for all the X categories/levels, a vector of any variable/term names in X, a vector of any category/level names in X or a vector of any category/level names in Y) and the argument axes for the selection of the latent axes (see help(coefficients.corregp)). The function fitted() (or fitted.values()) makes use of the coordinate scores in correspondence regression to compute predicted/expected frequencies for every cell in the cross table of X by Y. It is used with the argument parm (in the same way as before) and the argument nf for the selection of the number of latent axes (see help(fitted.corregp)). The function residuals() (or resid()) is the complement to fitted() in that it computes the difference between observed frequencies and predicted frequencies for every cell in the cross table of X and Y (in other words, for a certain number of latent axes, the sum of the fitted frequencies and the residuals is equal to the observed frequencies — except when conditional variables have been specified in part, because the computation does not take the associations with these variables into account). The function is also used with the arguments parm and nf (see help(residuals.corregp)). Examples for these three functions are:

```
coeff(haireye.crg, parm = c("Hair", "Sex"), axes = 1:2)\# \# \frac{1}{2}## Black -0.50321092 0.22094409
## Blond 0.83573827 0.06375113
## Brown_H -0.14814333 -0.03362116
## Red -0.13271815 -0.31468597
## Female -0.01654207 0.04393890
## Male 0.01855795 -0.04929346
fitted(haireye.crg, parm = c("Hair", "Sex"), nf = 2)## Blue Brown_E Green Hazel
## Black 20.17722 67.341848 4.105338 16.37560
## Blond 94.09737 6.638403 15.508462 10.75577
## Brown_H 83.45987 121.005932 31.726772 49.80742
## Red 17.26554 25.013817 12.659428 16.06121
## Female 114.12142 121.549078 30.387038 46.94247
## Male 100.87858 98.450922 33.612962 46.05753
```

```
resid(haireye.crg, parm = c("Hair", "Sex"), nf = 2)## Blue Brown_E Green Hazel
## Black -0.17721681 0.6581523 0.8946619 -1.3755974
## Blond -0.09736508 0.3615970 0.4915382 -0.7557700
## Brown_H 0.54012560 -2.0059324 -2.7267717 4.1925784
## Red -0.26554371 0.9861831 1.3405716 -2.0612110
## Female -0.12141708 0.4509219 0.6129623 -0.9424671
## Male 0.12141708 -0.4509219 -0.6129623 0.9424671
```
# Appendix 1: The computation of correspondence regression

Correspondence regression starts from a frequency table formed by crossing the response variable (Y) with all the possible combinations of the explanatory variables (X). The latter is the same as the highest-order interaction of all the explanatory variables, i.e. if the formula is specified as e.g. Y ~ X1 + X2 + X3, then correspondence regression crosstabulates Y with X1:X2:X3 (in the usual R notation). If conditional variables  $(21, 22, ...)$  are specified in the argument part, then correspondence regression constructs a three-way table by crossing Y and X for every possible combination of the conditional variables (i.e. the joint distribution of the conditional variables). Correspondence regression then computes the *Pearson residuals*  $\frac{O-E}{\sqrt{E}}$  of this table, where E is calculated according to the usual formula of conditional independence of Y and X given Z (if no conditional variable is specified in part, then  $E$  is simply calculated as the *mutual* independence of Y and X). The three-way table is subsequently aggregated over the conditional variables with weights  $\frac{n_{+jk}}{n_{+j+1}}$  for every Y level j and Z level k and weights  $\frac{n_{i+k}}{n_{i++}}$  for every X level i and Z level k. The resulting matrix (of Y versus X) measures the same association as the three-way correspondence analysis in Section 3.2 of Van der Heijden et al. (1989) (who make use of Escofier's 1984 generalized correspondence analysis). If phi = FALSE, then we denote this matrix of (aggregated) Pearson residuals as D. Otherwise, if phi = TRUE, then trix or (aggregated) Pearson residuals as D. Otherwise, if  $pni = \text{RUE}$ , then we let D be the matrix of (aggregated) Pearson residuals divided by  $\sqrt{N}$  (i.e. divided by the square root of the total number of observations).

Just as correspondence analysis, correspondence regression computes the Singular Value Decomposition of D:

 $D = USV<sup>T</sup>$ 

The matrix U contains scores/coordinates for the explanatory (X) categories and the matrix  $V$  contains scores/coordinates for the response  $(Y)$  categories, which both depend on the value of the argument rel. The diagonal matrix S contains the so-called singular values, which are the square roots of the eigenvalues. In other words, the eigenvalues are the diagonal values of  $S^2$ .

If  $rel = FALSE$ , then the matrices U and V contain the *standardized* scores/ coordinates of the X and Y categories, respectively. The matrix U has a row for every possible combination in X, so the more general categories (i.e. the main categories and/or the lower-order interactions) are obtained by aggregating the appropriate rows of U. If  $rel = TRUE$ , then the *standardized* scores/coordinates are computed by dividing the rows of  $U$  and  $V$  by the *square roots of the corre*sponding total frequencies of the X and Y categories, respectively. More specifically, let  $\mathbf r$  be (the vector of) the total frequencies of all  $\mathbf X$  categories and let  $\mathbf c$  be (the vector of) the total frequencies of the Y categories (they are, of course, also the row and column totals of the original cross table of X and Y). Then the standardized scores/coordinates of the X categories are obtained with diag  $\left(\frac{1}{\sqrt{r}}\right) * U$ and the standardized scores/coordinates of the Y categories are obtained with diag  $\left(\frac{1}{\sqrt{c}}\right) * V$ . Again, the U matrix only contains rows for every possible combination of the X variables, so the score/coordinate of a more general category can be obtained by aggregating the appropriate rows of U as well as summing the corresponding totals in r and multiplying these two. In other words, if the aggregated rows in U for a certain lower-order category be denoted as  $U_{+}$  and the corresponding sum of the totals be denoted as  $r_{+}$ , then the standardized score/coordinate of the lower-order category is diag  $\left(\frac{1}{\sqrt{r_+}}\right) * U_+.$ 

The scores/coordinates which are actually outputted finally also depend on the argument  $std$  (as was explained in Sextion 2.1). If  $std = TRUE$ , then the scores/coordinates in the output for both the X and the Y categories are the standardized scores/coordinates, which were just discussed. If std = FALSE, then the output contains the so-called principal scores/coordinates, which are computed by multiplying the standardized scores/coordinates of both X and Y by the matrix S.

The contributions of the points to the axes as well as the contributions from the axes to the points can also be obtained from the matrices U, S and V. The contributions of the points to the axes (i.e. the 'absolute contributions') for the X categories are in the columns of the matrix  $\mathsf{U}^2$ , which each sum to 1. In other words, for each latent axis, the contributions of the X categories to the axis are shown in the columns of  $\mathsf{U}^2$ . Likewise, the contributions of the points to the axes of the Y categories are in the columns of  $\mathsf{V}^2$ . The contributions of the axes to the points (i.e. the 'squared correlations') involve some matrix multiplication, so that the contributions can be read from the rows of the resulting matrices. For the X categories, the contributions of the axes to the points are in the rows of:

$$
(\mathsf{US})^2 * \operatorname{diag}\left(\frac{1}{\sum_k (\mathsf{US})_{ik}^2}\right)
$$

For the Y categories, the contributions of the axes to the points can be obtained in the same fashion as the rows of:

$$
(\mathsf{VS})^2 * \text{diag}\left(\frac{1}{\sum_k (\mathsf{VS})_{jk}^2}\right)
$$

## Appendix 2: The computation of confidence regions

As has been mentioned multiple times in this tutorial, the corregp() function is able to compute confidence regions for its results by means of a bootstrap procedure; in particular, this is Monte Carlo simulation. Bootstrapping/ Simulation involves generating many (i.e. b) new, replicated samples by sampling the observed data set with replacement (the replicated samples always have the same size N as the observed data set). The details of the replication depend on the argument b scheme of the corregp() function. The default is to arrange the data in a frequency table (by crossing the response variable Y with all combinations of the explanatory variables in X, sometimes extended to a three-way frequency table in case of conditional variables in part) and to take the individual cell counts (divided by N) as the estimates of the cell probabilities. These estimated cell probabilities and the sample total N are passed as arguments to the built-in R function rmultinom(), which generates b new random multinomial data samples. These are the replications/simulations of the observed data set. Because this approach treats the frequency table as one overall multinomial variable, it is called multinomial sampling.

The alternative is product-multinomial sampling which creates the same frequency table but which only uses the response categories in Y as a multinomial variable. The combination categories of the X variable(s) are treated as separate observations of that multinomial variable. That means that the cell probabilities are estimated for each combination category in X by dividing by the total frequency of that combination category. Replication/simulation is still subsequently done with the function rmultinom() in order to get b random replicates of the original data table.

In either sampling scheme, each of the replicated tables lead to bootstrap/ simulated replicates of the matrices U, S and V. This is done, in particular, by means of the partial bootstrap procedure, which is outlined in Alvarez et al. (2002; 2004; 2006) and Lebart (2004). The partial bootstrap makes use of the fact that the formula for the Singular Value Decomposition (see Appendix 1 above) can be rewritten into formulas for  $U$ ,  $S$  and  $V$  themselves. By substituting a specific bootstrap/simulated table for the observed table in the application of these formulas, the bootstrap/simulated replicates of the U, S and V matrices can be obtained (in other words, these are computed in the same way as supplementary points in correspondence analysis). More specifically, denote the Pearson residuals of a particular bootstrap/simulated table as D<sup>\*</sup>. Then, the bootstrap/simulated replicate of the matrix  $\mathsf{U}$ , which will be denoted as  $\mathsf{U}^*$ , can be derived as follows:

$$
\mathsf{U}^*=\mathsf{D}^*\mathsf{V}\mathsf{S}^{-1}
$$

Similarly, the bootstrap/simulated replicate of  $V$ , denoted as  $V^*$ , is obtained as:

$$
\mathsf{V}^* = \mathsf{D}^{*\mathsf{T}} \mathsf{U} \mathsf{S}^{-1}
$$

Finally, the bootstrap/simulated replicate of S (hence, of the eigenvalues), denoted as S ∗ , can be computed as:

$$
S^* = U^T D^* V \,
$$

If one repeats this for all the b bootstrap/simulated tables, then one gets b replicates of the matrices  $\mathsf{U}^*$ ,  $\mathsf{S}^*$  and  $\mathsf{V}^*$ , with which the confidence regions can be calculated, as explained in Section 2.3.

Some applications of correspondence regression have shown that the corregp() function is not always able to handle very large data sets well. Consequently, there is now the function corregplicate() which repeats corregp() a number of times specified by the extra argument  $\mathbf r$  (in other words,

corregplicate() is essentially a wrapper for replicate(r, corregp,  $\dots$ )). That means, of course, that the number of replications/simulations in e.g. corregplicate(...,  $b = 1000$ ,  $r = 5$ , ...) is equal to that of

 $corregp(..., b = 5000)$ . Therefore, one can use corregplicate() when certain (large) values of b present problems for corregp: it suffices to reduce b and choose a value for  $r$  so that their product equals the desired number of replications/simulations (see help(corregplicate)).

### Bibliography

Adler, D., D. Murdoch and others (2017) rgl: 3D Visualization Using OpenGL. R package version 0.98.1.

https://CRAN.R-project.org/package=rgl.

Alvarez, R., M. Becue, J.J. Lanero and O. Valencia (2002) Results stability in textual analysis: Its application to the study of Spanish investiture speeches (1979-2000). Proceedings of the Journees internationales d'Analyse statistique des Donnees Textuelles 2002, 1–12.

Alvarez, R., M. Becue and O. Valencia (2004) Etude de la stabilite des valeurs propres de l'AFC d'un tableaux lexical au moyen de procedures de reechantillonage. Proceedings of the Journees internationales d'Analyse statistique des Donnees Textuelles 2004, 42–51.

Alvarez, R., M. Becue and O. Valencia (2006) Partial bootstrap in CA: correction of the coordinates. Application to textual data. Proceedings of the Journees internationales d'Analyse statistique des Donnees Textuelles 2006, 43–53.

Darroch, J.N. (1974) Multiplicative and additive interaction in contingency tables. Biometrika 61 (2), 207–214.

Escofier, B. (1984) Analyse factorielle en reference a un modele: Application a l'analyse de tableaux d'echanges. Revue de Statistique Appliquee 32 (4), 25–36.

Fisher, R.A. (1940) The precision of discriminant functions. Annals of Eugenics 10 (1), 422–429.

Gilula, Z. and S.J. Haberman (1988) The analysis of multivariate contingency tables by restricted canonical and restricted association models. Journal of the American Statistical Association 83 (403), 760–771.

Greenacre, M. (2017) Correspondence analysis in practice, Third edition. Boca Raton: Chapman and Hall/CRC.

Hirschfeld, H. O. (1935) A connection between correlation and contingency. Proceedings of the Cambridge Philosophical Society 31 (4), 520–524.

Kroonenberg, P.M. and C.J. Anderson (2006) Additive and multiplicative models for three-way contingency tables: Darroch (1974) revisited. In: M. Greenacre and J. Blasius (eds), Multiple Correspondence Analysis and Related Methods. Boca Raton: Chapman and Hall/CRC, 455–502.

Lebart, L. (2004) Validite des visualisations de donnees textuelles. Proceedings of the Journees internationales d'Analyse statistique des Donnees Textuelles 2004, 708–715.

Murdoch, D. and E.D. Chow (2013) ellipse: Functions for drawing ellipses and ellipse-like confidence regions. R package version 0.3-8. https://CRAN.R-project.org/package=ellipse.

Soetaert, K. (2014) diagram: Functions for visualising simple graphs (networks), plotting flow diagrams. R package version 1.6.3. https://CRAN.R-project.org/package=diagram.

Van der Heijden, P.G.M., A. De Falguerolles and J. De Leeuw (1989) A combined approach to contingency table analysis using correspondence analysis and loglinear analysis. Applied Statistics 38 (2), 249–292.

Venables, W.N. and B.D. Ripley (2002) Modern applied statistics with S. New York: Springer.